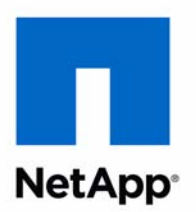

# Data ONTAP® 8.1

Multi-protocol Express Guide For 7-Mode Administrators Learning Cluster-Mode

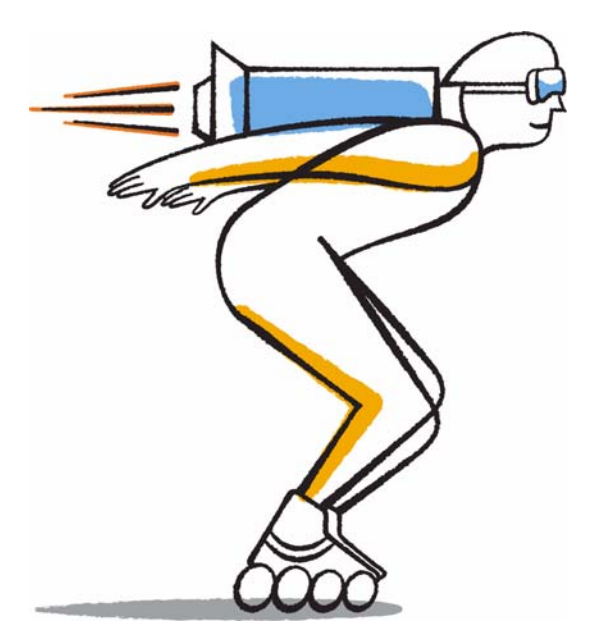

NetApp, Inc. 495 East Java Drive Sunnyvale, CA 94089 U.S.

Telephone: +1 (408) 822-6000 Fax: +1 (408) 822-4501 Support telephone: +1 (888) 463-8277 Web: www.netapp.com Feedback: doccomments@netapp.com Part number: 215-07235\_A0 October 2012

# **Contents**

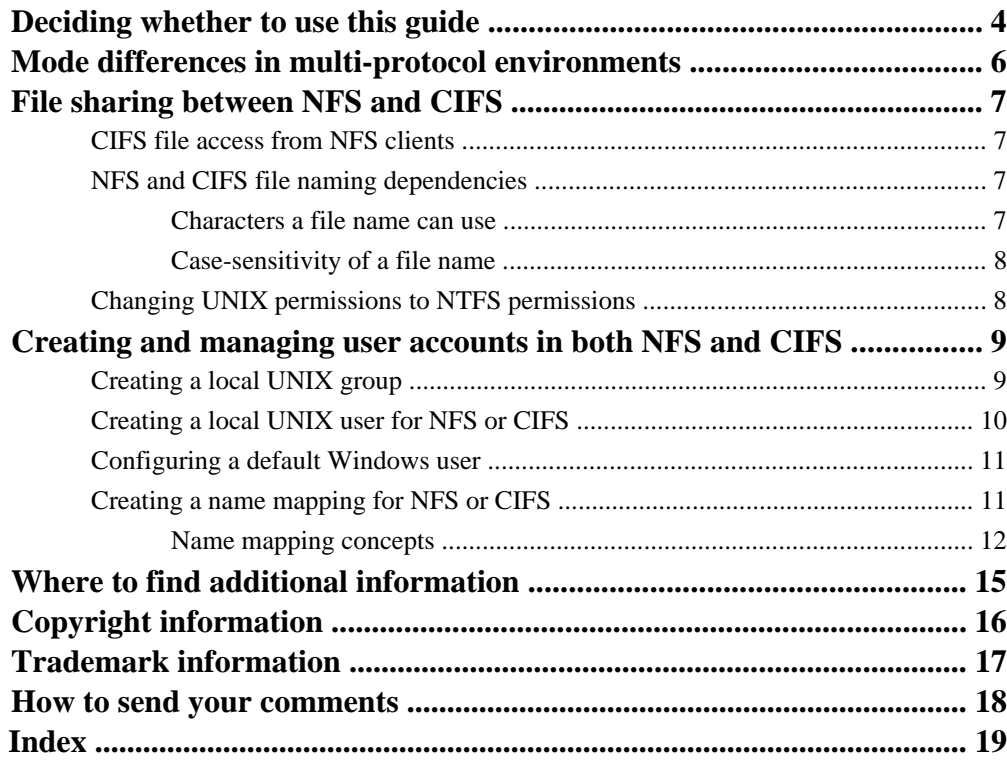

# <span id="page-3-0"></span>**Deciding whether to use this guide**

If you are familiar with Data ONTAP operating in 7-Mode, but now you need to understand how to use Data ONTAP operating in Cluster-Mode in both NFS and CIFS environments, you should use this guide.

The following image shows how Data ONTAP operates in environments using different protocols:

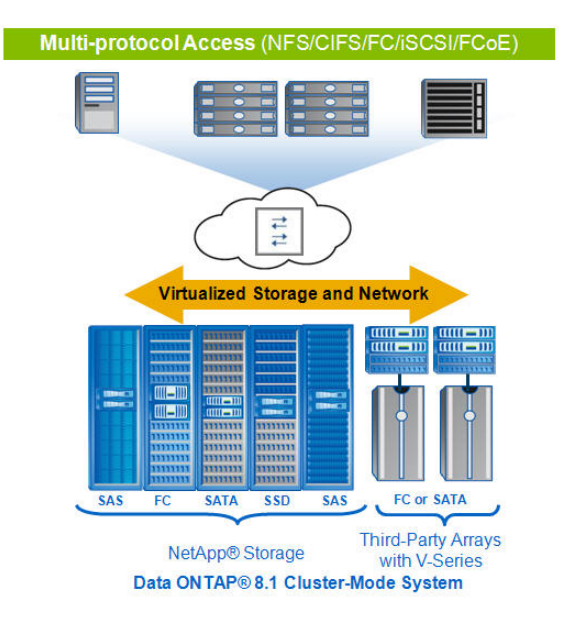

This guide assumes standard software configurations and NetApp best practices, but does not provide information about all available software options and background descriptions for the tasks.

- This guide assumes that your storage system and Data ONTAP have been successfully installed and a cluster has been created.
- This guide assumes that you downloaded and are running NetApp OnCommand System Manager 2.0.2 or later for all applicable tasks. It does not include procedures using the Data ONTAP command-line interface (CLI) except when the CLI is the only way to complete a task.
- This guide assumes that you have already configured a Vserver that has both NFS and CIFS enabled. If you have not, see the Data ONTAP CIFS Express Guide.
- If a multi-protocol Vserver has already been created, it is likely that UNIX users, UNIX groups, and name mappings exist. In this case, you can use this guide to create additional users, groups, and name mappings or to edit existing users, groups, and name mappings.

For more background information, you should see the following documentation:

- Data ONTAP NFSv3 Express Guide
- Data ONTAP CIFS Express Guide
- Data ONTAP Software Setup Guide for Cluster-Mode (for new systems)
- Data ONTAP System Administration Guide for Cluster-Mode (for Vserver creation)
- Data ONTAP File Access and Protocols Management Guide for Cluster-Mode (for NFS and CIFS)
- Data ONTAP Network Management Guide for Cluster-Mode
- OnCommand System Manager Help (available both from within the product and as a PDF).

This documentation is available from the Product Documentation section of the NetApp Support Site at [support.netapp.com](http://support.netapp.com/).

# <span id="page-5-0"></span>**Mode differences in multi-protocol environments**

The transition from Data ONTAP operating in 7-Mode to Data ONTAP operating in Cluster-Mode affects multi-protocol environments, such as file sharing and user account access in NFS and CIFS.

The following differences affect the multi-protocol environments:

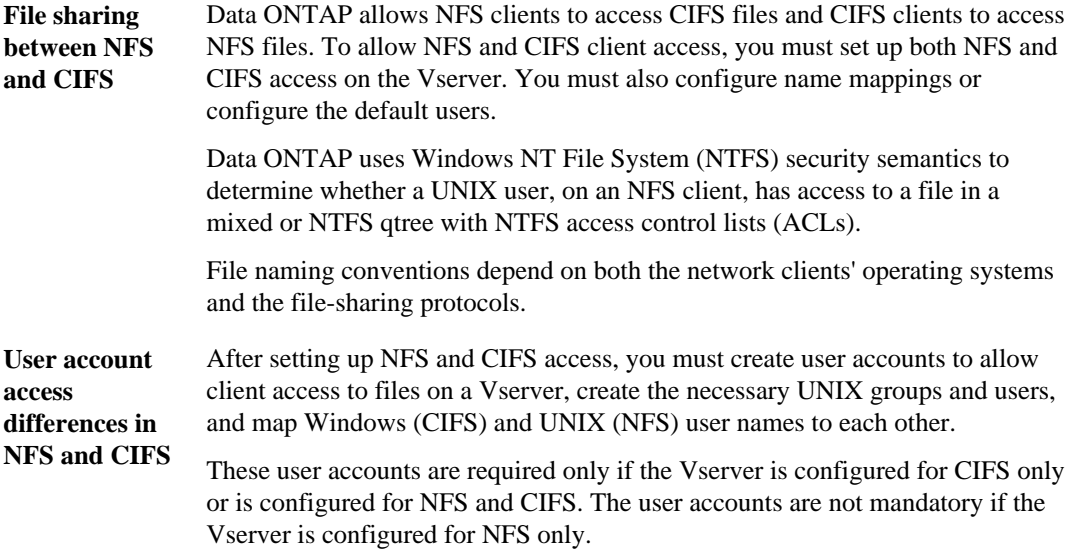

# <span id="page-6-0"></span>**File sharing between NFS and CIFS**

Data ONTAP allows NFS clients to access CIFS files and CIFS clients to access NFS files. This eliminates the need to have the same data stored on two separate CIFS and NFS servers to provide access to the same data through both protocols.

To allow NFS and CIFS client access, you must set up both an NFS server and a CIFS server on the Vserver. You must also configure name mappings or the default users.

#### **Related concepts**

NFS and CIFS file naming dependencies on page 7

#### **Related tasks**

[Creating a name mapping for NFS or CIFS](#page-10-0) on page 11

# **CIFS file access from NFS clients**

Data ONTAP uses Windows NT File System (NTFS) security semantics to determine whether a UNIX user, on an NFS client, has access to a file in a mixed or NTFS qtree.

Data ONTAP determines this access information by mapping a UNIX user ID (UID) and a CIFS user (SID), and then using the CIFS credential to verify that the user has access rights to the file. A CIFS credential consists of a primary security identifier (SID), usually the user's Windows user name, and one or more group SIDs that correspond to Windows groups of which the user is a member. Data ONTAP maps the UID to the CIFS credential and enters the mapping in a credential cache for reuse.

## **NFS and CIFS file naming dependencies**

File naming conventions depend on both the network clients' operating systems and the file-sharing protocols.

The operating system and the file-sharing protocols determine the following:

- Characters a file name can use
- Case-sensitivity of a file name

#### **Characters a file name can use**

If you are sharing a file between clients on different operating systems, you should use characters that are valid in both operating systems.

For example, if you use UNIX to create a file, don't use a colon (:) in the file name because the colon is not allowed in MS-DOS file names. Because restrictions on valid characters vary from one

<span id="page-7-0"></span>**8** | Data ONTAP 8.1 Multi-protocol Express Guide

operating system to another, see the documentation for your client operating system for more information about prohibited characters.

### **Case-sensitivity of a file name**

File names are case-sensitive for NFS clients and case-insensitive but case-preserving for CIFS clients.

For example, if a CIFS client creates  $Spec.txt$ , both CIFS and NFS clients display the file name as Spec.txt. However, if a CIFS user later tries to create spec.txt, the name is not allowed because, to the CIFS client, that name currently exists. If an NFS user later creates a file named  $\text{spec.txt}$ , NFS and CIFS clients display the file name differently, as follows:

- On NFS clients, you see both file names as they were created, Spec.txt and spec.txt, because file names are case-sensitive.
- On CIFS clients, you see Spec.txt and Spec~1.txt. Data ONTAP creates the  $Spec-1$ . txt file name to differentiate the two files.

# **Changing UNIX permissions to NTFS permissions**

To manage UNIX permissions of files or folders in mixed security-style volumes or qtrees using a Windows client, you can use the Security tab on Windows clients and configure NTFS access control lists (ACLs).

#### **About this task**

You must first remove the UNIX security objects and then replace them with Windows security objects. By removing UNIX security objects and adding Windows users and groups to a file or folder in a mixed security-style volume or qtree, you change the effective security style on the file or folder from UNIX to NTFS.

#### **Steps**

- **1.** Access the Windows **Security** tab.
- **2.** Remove the listed entries.
- **3.** Replace the entries with the required Windows User and Group objects.
- **4.** On the Windows User and Group objects, configure the NTFS-based ACLs.
- **5.** If you do not want to propagate these changes to all subfolders and files, change the propagation choice.

When you change permissions on a folder, the default Windows behavior is to propagate these changes to all subfolders and files.

# <span id="page-8-0"></span>**Creating and managing user accounts in both NFS and CIFS**

After creating the NFS and CIFS servers, you must create user accounts to allow client access to files on a Vserver. You can use OnCommand System Manager to create the necessary UNIX groups and users and to map Windows (CIFS) and UNIX (NFS) users' names to each other.

#### **About this task**

The following high-level steps summarize the Vserver user account operations that you can perform in System Manager.

#### **Steps**

**1.** In System Manager, create a UNIX group in Vservers.

You must create at least one group before creating a user.

- **2.** Create UNIX users in Vservers.
- **3.** If you do not want to map individual users between UNIX and Windows, create a default user to support authentication for users on one platform who might not be mapped on the other.
- **4.** Map individual UNIX and Windows users to each other.

#### **Related tasks**

Creating a local UNIX group on page 9 [Creating a local UNIX user for NFS or CIFS](#page-9-0) on page 10 [Configuring a default Windows user](#page-10-0) on page 11 [Creating a name mapping for NFS or CIFS](#page-10-0) on page 11

## **Creating a local UNIX group**

UNIX groups are generally used as containers to simplify administration of access privileges. To support this deployment strategy in Data ONTAP, you can use OnCommand System Manager to create a local UNIX group for a Vserver. When you create UNIX users, you must assign them to a group.

#### **Steps**

- **1.** Open System Manager and double-click your storage system name.
- **2.** Open the **Vservers** hierarchy.
- **3.** Select a Vserver.
- <span id="page-9-0"></span>**4.** Select **Configuration > Local Users and Groups > UNIX**.
- **5.** Click **Add Group**.
- **6.** Enter the **Group Name** and select the **Group ID** number.

The name and ID are user-defined.

**7.** Click **Add**.

#### **Related tasks**

Creating a local UNIX user for NFS or CIFS on page 10

# **Creating a local UNIX user for NFS or CIFS**

Many administrators create local UNIX users for system users to reduce overhead because a separate name server is not required. You can use OnCommand System Manager to create local UNIX users. A local UNIX user is a UNIX user you create on a Vserver as a UNIX name services option and that is used in the processing of name mappings.

#### **Before you begin**

You must have at least one UNIX group established.

#### **Steps**

- **1.** Open System Manager and double-click your storage system name.
- **2.** Open the **Vservers** hierarchy.
- **3.** Select a Vserver.
- **4.** Select **Configuration > Local Users and Groups > UNIX**.
- **5.** Click the **Users** tab.
- **6.** Click **Add User**.
- **7.** In the view that appears, enter the user name.
- **8.** Select a number for the User ID.
- **9.** Select the Group Name.
- **10.** Enter the user's full name.

**11.** Click **Add**.

#### **Related tasks**

[Creating a local UNIX group](#page-8-0) on page 9

# <span id="page-10-0"></span>**Configuring a default Windows user**

If you want to create a generic account to use if all other mapping attempts fail for a user, you can use OnCommand System Manager to configure a default user. A default user account is also useful if you do not want to map individual users between UNIX and Windows. Alternatively, if you want authentication of non-mapped users to fail, you should not configure a default user.

#### **About this task**

For NFS authentication, if you do not want to map each UNIX user to an individual Windows user, you can instead specify a default Windows user.

#### **Steps**

- **1.** Open System Manager and double-click your storage system name.
- **2.** Open the **Vservers** hierarchy.
- **3.** Select **Configuration > Protocols > NFS**, and click **Edit**.
- **4.** In the **Default Windows User** field, enter the user name of your default user.

The default user can have a domain or local account, and the name and ID are user-defined.

**5.** Click **Save**.

#### **Related tasks**

Creating a name mapping for NFS or CIFS on page 11

# **Creating a name mapping for NFS or CIFS**

You can use OnCommand System Manager to create name mappings for the Windows and UNIX user names to each other.

#### **Steps**

- **1.** Open System Manager and double-click your storage system name.
- **2.** Open the **Vservers** hierarchy.
- **3.** Select a Vserver.
- **4.** Select **Configuration > Local Users and Groups > Name Mapping**.
- **5.** Click **Add**.
- **6.** In **Add Name Mapping Entry**, select the direction of the mapping you want from the menu:
	- **Windows to UNIX** for mapping individual CIFS users to also have NFS access

#### <span id="page-11-0"></span>**12** | Data ONTAP 8.1 Multi-protocol Express Guide

- **UNIX to Windows** for mapping individual NFS users to also have CIFS access
- **Kerberos to UNIX** for mapping individual Kerberos users to also have NFS access
- **7.** In **Position**, select the number specifying the required position in the priority list of a new mapping.
- **8.** In **Pattern**, enter the pattern specifying the user name structure to be matched, up to 256 characters in length.
- **9.** In **Replacement**, enter the replacement pattern, up to 256 characters in length.

#### **Example**

If you want to map a UNIX user name to Windows, you can enter johnd as the **Pattern** and ENG \\John for **Replacement**.

- **10.** Repeat steps 4 through 9 to map all of the names on the selected Vserver.
- **11.** Repeat all of the previous steps on a different Vserver to map those users.

#### **Related concepts**

Name mapping concepts on page 12

#### **Related tasks**

[Configuring a default Windows user](#page-10-0) on page 11

### **Name mapping concepts**

Data ONTAP goes through a number of steps when attempting to map user names. They include checking the local name mapping database and LDAP, trying the user name, and using the default user if configured.

When Data ONTAP has to obtain a UNIX name for a Windows user, it first checks the local name mapping database and/or LDAP for an existing mapping. If no mapping is found, it checks whether the lowercase Windows user name is a valid user name in the UNIX domain. If this does not work, it uses the default UNIX user provided it is configured. If the default UNIX user is not configured and it cannot obtain a mapping this way either, it returns an error.

When Data ONTAP has to obtain a Windows name for a UNIX user, it first checks the local name mapping database and/or LDAP for an existing mapping. If Data ONTAP does not find a mapping, it tries to find a Windows account that matches the UNIX name in the CIFS domain. If this does not work, it uses the default CIFS user, provided it is configured. If the default CIFS user is not configured and it cannot obtain a mapping this way either, it returns an error.

**Note:** You can modify the order of checking the local name mapping database or LDAP first by modifying the order of services defined by the -nm-switch for the Vserver.

#### <span id="page-12-0"></span>**Name mapping patterns using regular expressions**

Data ONTAP keeps a set of conversion rules for each Vserver. Each rule consists of two pieces: a pattern and a replacement. You can use regular expressions to enter patterns for name mapping conversion rules.

Conversion rules use a pattern and a replacement:

- The pattern is a UNIX-style regular expression.
- The replacement is a string containing escape sequences representing subexpressions from the pattern.

As an example, the following rule converts the CIFS user named jones in the domain named ENG into the UNIX user named jones:

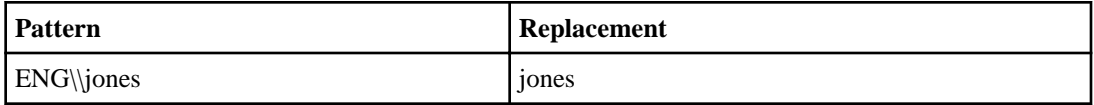

The backslash is a special character in regular expressions and must be used or escaped with another backslash.

Regular expressions are not case-sensitive when mapping from Windows to UNIX. However, they are case-sensitive for Kerberos-to-UNIX and UNIX-to-Windows mappings.

For details about regular expressions, see the *OnCommand System Manager Help* in the product or on the NetApp Support Site at *[support.netapp.com](http://support.netapp.com/)*, your UNIX system administration documentation, or the online UNIX documentation for regex.

#### **NFS client authentication**

NFS clients can access your Vserver using the NFS protocol provided that Data ONTAP can properly authenticate the user.

When an NFS client connects to the Vserver, Data ONTAP obtains the UNIX credentials for the user by checking different name services, depending on the name services configuration of the Vserver. The options are local UNIX accounts, NIS domains, and LDAP domains. At least one of them must be configured so that Data ONTAP can successfully authorize the user. You can specify multiple name services and the order in which they are searched.

In a pure NFS environment with UNIX volume security styles, this configuration is sufficient to authenticate a user connecting from an NFS client and provide the proper file access.

If you are using mixed or NTFS volume security styles, Data ONTAP must obtain a CIFS user name for the UNIX user for authentication with a Windows domain controller. This can happen either by mapping individual users using local UNIX accounts or LDAP domains, or by using a default CIFS user instead. You can specify which name services are searched in which order, or specify a default CIFS user.

#### <span id="page-13-0"></span>**CIFS concepts**

CIFS clients can access files on a Vserver using the CIFS protocol provided Data ONTAP can properly authenticate the user.

When a CIFS client connects to a Vserver, Data ONTAP authenticates the user with a Windows domain controller. Data ONTAP uses two methods to obtain the domain controllers to use for authentication:

- It queries DNS servers in the domain that the Vserver is configured to use for domain controller information.
- It queries a list of preferred domain controllers you can optionally specify.

Next, Data ONTAP must obtain UNIX credentials for the user. It does this by using mapping rules on the Vserver or a LDAP server, or by using a default UNIX user instead. You can specify for a Vserver which mapping services are searched in which order, or specify a default UNIX user.

Data ONTAP then checks different name services for UNIX credentials for the user, depending on the name services configuration of a Vserver. The options are local UNIX accounts, NIS domains, and LDAP domains. You must configure at least one of them so Data ONTAP can successfully authorize the user. You can specify multiple name services and the order in which they are searched.

# <span id="page-14-0"></span>**Where to find additional information**

There are additional documents and tools to help you learn how to do more advanced configuration of your multi-protocol storage system.

#### **Express Guides**

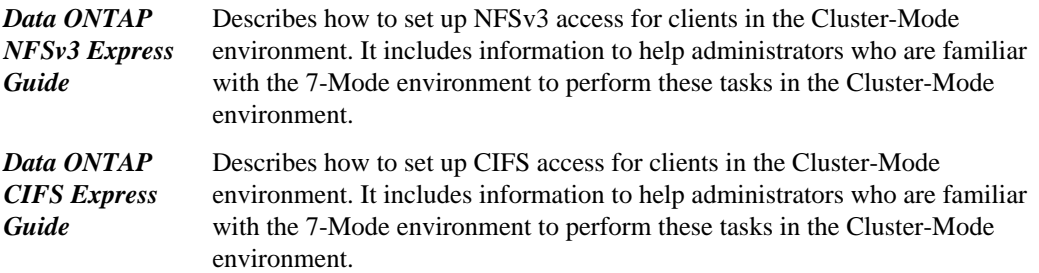

#### **Documentation references**

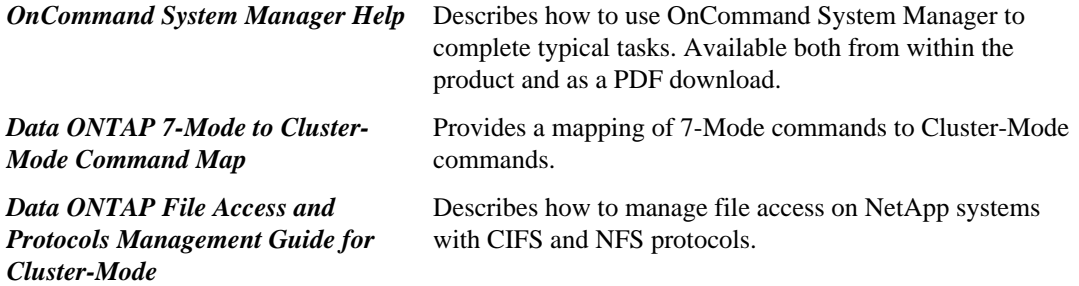

This documentation is available from the Product Documentation section of the NetApp Support Site at [support.netapp.com](http://support.netapp.com/).

#### **Tool references**

The following tool can help you monitor and manage your storage system. The tool is available from the NetApp Support Site.

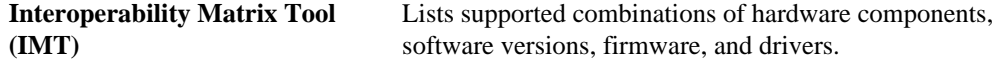

# <span id="page-15-0"></span>**Copyright information**

Copyright © 1994–2012 NetApp, Inc. All rights reserved. Printed in the U.S.

No part of this document covered by copyright may be reproduced in any form or by any means graphic, electronic, or mechanical, including photocopying, recording, taping, or storage in an electronic retrieval system—without prior written permission of the copyright owner.

Software derived from copyrighted NetApp material is subject to the following license and disclaimer:

THIS SOFTWARE IS PROVIDED BY NETAPP "AS IS" AND WITHOUT ANY EXPRESS OR IMPLIED WARRANTIES, INCLUDING, BUT NOT LIMITED TO, THE IMPLIED WARRANTIES OF MERCHANTABILITY AND FITNESS FOR A PARTICULAR PURPOSE, WHICH ARE HEREBY DISCLAIMED. IN NO EVENT SHALL NETAPP BE LIABLE FOR ANY DIRECT, INDIRECT, INCIDENTAL, SPECIAL, EXEMPLARY, OR CONSEQUENTIAL DAMAGES (INCLUDING, BUT NOT LIMITED TO, PROCUREMENT OF SUBSTITUTE GOODS OR SERVICES; LOSS OF USE, DATA, OR PROFITS; OR BUSINESS INTERRUPTION) HOWEVER CAUSED AND ON ANY THEORY OF LIABILITY, WHETHER IN CONTRACT, STRICT LIABILITY, OR TORT (INCLUDING NEGLIGENCE OR OTHERWISE) ARISING IN ANY WAY OUT OF THE USE OF THIS SOFTWARE, EVEN IF ADVISED OF THE POSSIBILITY OF SUCH DAMAGE.

NetApp reserves the right to change any products described herein at any time, and without notice. NetApp assumes no responsibility or liability arising from the use of products described herein, except as expressly agreed to in writing by NetApp. The use or purchase of this product does not convey a license under any patent rights, trademark rights, or any other intellectual property rights of NetApp.

The product described in this manual may be protected by one or more U.S. patents, foreign patents, or pending applications.

RESTRICTED RIGHTS LEGEND: Use, duplication, or disclosure by the government is subject to restrictions as set forth in subparagraph  $(c)(1)(ii)$  of the Rights in Technical Data and Computer Software clause at DFARS 252.277-7103 (October 1988) and FAR 52-227-19 (June 1987).

# <span id="page-16-0"></span>**Trademark information**

NetApp, the NetApp logo, Network Appliance, the Network Appliance logo, Akorri, ApplianceWatch, ASUP, AutoSupport, BalancePoint, BalancePoint Predictor, Bycast, Campaign Express, ComplianceClock, Cryptainer, CryptoShred, Data ONTAP, DataFabric, DataFort, Decru, Decru DataFort, DenseStak, Engenio, Engenio logo, E-Stack, FAServer, FastStak, FilerView, FlexCache, FlexClone, FlexPod, FlexScale, FlexShare, FlexSuite, FlexVol, FPolicy, GetSuccessful, gFiler, Go further, faster, Imagine Virtually Anything, Lifetime Key Management, LockVault, Manage ONTAP, MetroCluster, MultiStore, NearStore, NetCache, NOW (NetApp on the Web), Onaro, OnCommand, ONTAPI, OpenKey, PerformanceStak, RAID-DP, ReplicatorX, SANscreen, SANshare, SANtricity, SecureAdmin, SecureShare, Select, Service Builder, Shadow Tape, Simplicity, Simulate ONTAP, SnapCopy, SnapDirector, SnapDrive, SnapFilter, SnapLock, SnapManager, SnapMigrator, SnapMirror, SnapMover, SnapProtect, SnapRestore, Snapshot, SnapSuite, SnapValidator, SnapVault, StorageGRID, StoreVault, the StoreVault logo, SyncMirror, Tech OnTap, The evolution of storage, Topio, vFiler, VFM, Virtual File Manager, VPolicy, WAFL, Web Filer, and XBB are trademarks or registered trademarks of NetApp, Inc. in the United States, other countries, or both.

IBM, the IBM logo, and ibm.com are trademarks or registered trademarks of International Business Machines Corporation in the United States, other countries, or both. A complete and current list of other IBM trademarks is available on the web at *[www.ibm.com/legal/copytrade.shtml](http://www.ibm.com/legal/copytrade.shtml).* 

Apple is a registered trademark and QuickTime is a trademark of Apple, Inc. in the United States and/or other countries. Microsoft is a registered trademark and Windows Media is a trademark of Microsoft Corporation in the United States and/or other countries. RealAudio, RealNetworks, RealPlayer, RealSystem, RealText, and RealVideo are registered trademarks and RealMedia, RealProxy, and SureStream are trademarks of RealNetworks, Inc. in the United States and/or other countries.

All other brands or products are trademarks or registered trademarks of their respective holders and should be treated as such.

NetApp, Inc. is a licensee of the CompactFlash and CF Logo trademarks.

NetApp, Inc. NetCache is certified RealSystem compatible.

# <span id="page-17-0"></span>**How to send your comments**

You can help us to improve the quality of our documentation by sending us your feedback.

Your feedback is important in helping us to provide the most accurate and high-quality information. If you have suggestions for improving this document, send us your comments by email to [doccomments@netapp.com](mailto:doccomments@netapp.com). To help us direct your comments to the correct division, include in the subject line the product name, version, and operating system.

You can also contact us in the following ways:

- NetApp, Inc., 495 East Java Drive, Sunnyvale, CA 94089 U.S.
- Telephone:  $+1$  (408) 822-6000
- Fax:  $+1$  (408) 822-4501
- Support telephone: +1 (888) 463-8277

# <span id="page-18-0"></span>**Index**

## **A**

audience [4](#page-3-0) authentication NFS clients [13](#page-12-0) support for non-mapped users [9](#page-8-0) supported using default user accounts  $11$ 

## **C**

case-sensitivity of file names  $8$ **CIFS** concepts [14](#page-13-0) default user [11](#page-10-0) file naming dependencies [7](#page-6-0) file sharing with NFS [7](#page-6-0) files, accessing from NFS clients [7](#page-6-0) managing user accounts [9](#page-8-0) user name mapping [11](#page-10-0) configuring default user [11](#page-10-0) UNIX permissions using Windows Security tab  $8$ 

## **D**

default user configuring [11](#page-10-0) documentation additional information [15](#page-14-0) express guides [4](#page-3-0)

### **E**

express guides [4](#page-3-0)

### **F**

file names case-sensitivity [8](#page-7-0) dependencies for NFS and CIFS [7](#page-6-0) valid characters [7](#page-6-0) file sharing between NFS and CIFS [7](#page-6-0) UNIX permissions using Windows Security tab  $8$ 

## **G**

groups UNIX users [9](#page-8-0)

### **M**

mapping user names on different platforms [11](#page-10-0) mode differences in multi-protocol environments  $6$ multi-protocol environments mode differences [6](#page-5-0)

## **N**

name mapping explained [12](#page-11-0) patterns, using regular expressions [13](#page-12-0) using UNIX user  $10$ NFS client authentication [13](#page-12-0) clients, accessing CIFS files [7](#page-6-0) default user  $11$ file naming dependencies [7](#page-6-0) file sharing with CIFS [7](#page-6-0) managing user accounts [9](#page-8-0) user name mapping [11](#page-10-0)

## **P**

permissions managing using Windows Security tab  $8$ 

### **R**

regular expressions name mapping patterns, using [13](#page-12-0)

### **S**

System Manager configuring a default user  $11$ creating local UNIX groups [9](#page-8-0) managing user account [9](#page-8-0)

## **U**

UNIX

creating local groups [9](#page-8-0) creating local users [10](#page-9-0) default user [11](#page-10-0) managing permissions using Windows Security tab  $\delta$ mapping users to Windows [11](#page-10-0) UNIX permissions changing using Windows Security tab  $8$ users creating local groups [9](#page-8-0)

creating local, for UNIX [10](#page-9-0) default [11](#page-10-0) managing accounts [9](#page-8-0) name mapping to different platforms [11](#page-10-0)

### **W**

Windows default user [11](#page-10-0) mapping users to UNIX [11](#page-10-0)